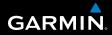

owner's manual

## FORERUNNER<sup>®</sup> 310XT

#### MULTISPORT GPS TRAINING DEVICE

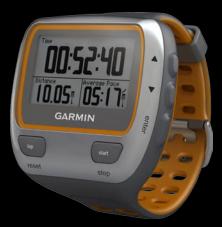

#### © 2009 Garmin Ltd. or its subsidiaries

Garmin International, Inc. 1200 East 151st Street, Olathe, Kansas 66062, USA Tel. (913) 397.8200 or (800) 800.1020 Fax (913) 397.8282 Garmin (Europe) Ltd. Liberty House, Hounsdown Business Park, Southampton, Hampshire, SO40 9LR UK Tel. +44 (0) 870.8501241 (outside the UK) 0808 2380000 (within the UK) Fax +44 (0) 870.8501251

Garmin Corporation No. 68, Jangshu 2nd Road, Shijr, Taipei County, Taiwan Tel. 886/2.2642.9199 Fax 886/2.2642.9099

All rights reserved. Except as expressly provided herein, no part of this manual may be reproduced, copied, transmitted, disseminated, downloaded or stored in any storage medium, for any purpose without the express prior written consent of Garmin. Garmin hereby grants permission to download a single copy of this manual onto a hard drive or other electronic storage medium to be viewed and to print one copy of this manual or of any revision hereto, provided that such electronic or printed copy of this manual must contain the complete text of this copyright notice and provided further that any unauthorized commercial distribution of this manual or any revision hereto is strictly prohibited.

Information in this document is subject to change without notice. Garmin reserves the right to change or improve its products and to make changes in the content without obligation to notify any person or organization of such changes or improvements. Visit the Garmin Web site (www .garmin.com) for current updates and supplemental information concerning the use and operation of this and other Garmin products.

Garmin<sup>®</sup>, the Garmin logo, Forerunner<sup>®</sup>, Dynastream<sup>®</sup>, Auto Pause<sup>®</sup>, Auto Lap<sup>®</sup>, Virtual

Partner<sup>®</sup> are trademarks of Garmin Ltd. or its subsidiaries, registered in the USA and other countries. Garmin Connect<sup>™</sup>, ANT<sup>™</sup>, ANT Agent<sup>™</sup>, ANT+<sup>™</sup>, GSC<sup>™</sup> 10, and USB ANT Stick<sup>™</sup> are trademarks of Garmin Ltd. or its subsidiaries. These trademarks may not be used without the express permission of Garmin.

Firstbeat and Analyzed by Firstbeat are registered or unregistered trademarks of Firstbeat Technologies Ltd. This product was produced under the following United States patents and their foreign equivalents.

EP1507474 (A1), US7460901, EP1545310 (A1),US7192401 (B2) and U20080279. WO03099114(A1) (Pat. Pend.), EP1507474 (A1), US7460901(B2), WO2004016173 (A1) (Pat. Pend.),EP1545310 (A1) (Pat. Pend.), U20080279 (Pat.Pend.)

Other trademarks and trade names are those of their respective owners.

**WARNING:** Always consult your physician before you begin or modify any exercise program. See the *Important Safety and Product Information* guide in the product box for product warnings and other important information.

## Introduction

Thank you for purchasing the Garmin<sup>®</sup> Forerunner<sup>®</sup> 310XT GPSenabled sports watch.

## **Product Registration**

Help us better support you by completing our online registration today. Go to http://my.garmin.com. Keep the original sales receipt, or a photocopy, in a safe place.

## **Contact Garmin**

Contact Garmin Product Support if you have any questions while using your Forerunner. In the USA, go to www.garmin.com/support, or contact Garmin USA by phone at (913) 397.8200 or (800) 800.1020.

In the UK, contact Garmin (Europe) Ltd. by phone at 0808 2380000.

In Europe, go to www.garmin.com /support and click **Contact Support** for in-country support information, or contact Garmin (Europe) Ltd. by phone at +44 (0) 870.8501241. Introduction

### **Table of Contents**

| Introduction                 | i |
|------------------------------|---|
| Product Registration         | i |
| Contact Garmin               | i |
| Caring for the Forerunneriv  | 1 |
| Free Softwareiv              | 1 |
| More Informationiv           | 1 |
| Getting Started1             | ſ |
| Buttons 1                    |   |
| Forerunner Backlight 2       | 2 |
| Step 1: Charge the Battery 3 | 3 |
| Step 2: Turn on Your         |   |
| Forerunner 4                 | ł |
| Step 3: Acquire Satellite    |   |
| Signals6                     | 3 |
| Step 4: Pair the Heart Rate  |   |
| Monitor (Optional)6          | 3 |
| Step 5: Customize Your Sport |   |
| Settings (Optional)          | 3 |
| Step 6: Go workout! 8        | 3 |

| Step 7: Download Free<br>Software<br>Step 8: Send Workout Data to | 8   |
|-------------------------------------------------------------------|-----|
| Your Computer                                                     | . 9 |
| Resetting the Forerunner                                          |     |
| Training                                                          | 10  |
| About the Training Page                                           | 10  |
| Sport Mode                                                        |     |
| Auto Lap®                                                         | 10  |
| Auto Pause®                                                       | 11  |
| Auto Scroll                                                       | 12  |
| Heart Rate                                                        | 12  |
| Virtual Partner <sup>®</sup>                                      | 13  |
| Alerts                                                            | 14  |
| Workouts                                                          | 15  |
| Courses                                                           | 18  |
| Multisport Workouts                                               | 19  |
| Auto Multisport Workouts                                          |     |

| History                      | 22 |
|------------------------------|----|
| Viewing and Deleting History | 22 |
| Viewing and Deleting Totals  | 23 |
| Deleting History             | 23 |
| Navigation                   | 24 |
| Viewing the map              |    |
| Marking Locations            |    |
| Back to Start                |    |
| Viewing GPS Information      | 27 |
| Settings                     | 28 |
| Data Fields                  |    |
| System                       | 31 |
| User Profile                 |    |
| ANT+                         |    |
| Using Accessories            | 35 |
| Pairing Accessories          |    |
| Heart Rate Monitor           | 36 |
| Foot Pod                     | 37 |
| Bike Details                 | 39 |
| Power Meter                  | 39 |
| GSC 10                       | 40 |

| Appendix 41                   |
|-------------------------------|
| Resetting the Forerunner 41   |
| Clearing User Data 41         |
| Updating the Forerunner       |
| Software Using Garmin         |
| Connect41                     |
| Battery Information 41        |
| Specifications 42             |
| Software License Agreement 43 |
| Declaration of Conformity     |
| (DoC) 44                      |
| Troubleshooting45             |
| Heart Rate Zone Table 46      |
| Index 47                      |

**WARNING:** This product contains a non-replaceable lithium-ion battery. See the *Important Safety and Product Information* guide in the product box for important battery safety information.

## Caring for the Forerunner

Clean the Forerunner or the optional heart rate monitor using a cloth dampened with a mild detergent solution. Wipe dry. Avoid chemical cleaners and solvents that may damage plastic components.

Do not store the Forerunner where prolonged exposure to temperature extremes may occur (such as in the trunk of a car), because permanent damage may result. User information, such as history, locations, and tracks, is retained indefinitely in the memory of the unit without the need for external power. Back up important user data by transferring it to Garmin Connect. See page 9.

## Free Software

Go to www.garmin.com/products /forerunner310xt for information about Garmin Connect<sup>™</sup> Web-based software. Use this software to store and analyze your workout data.

## More Information

For information about accessories, go to http://buy.garmin.com, or contact your Garmin dealer.

## **Getting Started**

## Buttons

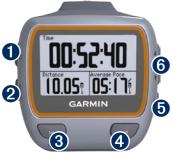

## 🚺 power 🕛

- Press and hold to turn the Forerunner on and off.
- Press to turn on and to adjust the backlight. A status page appears.

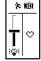

## 2 mode

- Press to view the timer page and menu page. The map page and the compass page also appear if they are active.
- Press to exit a menu or a page. Your settings are saved.
- Press and hold to switch sport modes.

### **3** lap/reset

- Press to create a new lap.
- Press and hold to reset the timer.

## 4 start/stop

Press to start or to stop the timer.

**5** enter

Press to select options and to acknowledge messages.

#### Getting Started

## 6 ▲▼ arrows (up/down)

• Press to scroll through menus and settings.

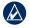

**TIP:** Press and hold  $\blacktriangle$  **v** to scroll quickly through the settings.

- Press to scroll through training pages during a workout.
- On the Virtual Partner<sup>®</sup> page, press and hold to adjust the Virtual Partner pace.

## Forerunner Backlight

Press to turn on the backlight for fifteen seconds. Use  $\blacktriangle \lor$  to adjust the backlight level. This window also shows several status icons.

#### lcons

| KEDI       | GPS is on, and the<br>Forerunner is receiving<br>satellite signals. |  |  |  |
|------------|---------------------------------------------------------------------|--|--|--|
| ۵          | GPS is off for use indoors.                                         |  |  |  |
| ð          | The timer is running.                                               |  |  |  |
| $^{\circ}$ | The heart rate sensor is active.                                    |  |  |  |
| න          | The foot pod sensor is active.                                      |  |  |  |
| Ø          | The speed/cadence sensor is active.                                 |  |  |  |
| Ø          | The power sensor is active.                                         |  |  |  |
| Ē          | Battery charge level.                                               |  |  |  |
| Œ          | The battery is charging.                                            |  |  |  |

# Step 1: Charge the Battery

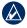

**NOTE:** To prevent corrosion, thoroughly dry the charging contacts and the surrounding area before charging.

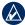

**TIP:** The Forerunner will not charge when outside the temperature range of  $32^{\circ}F-122^{\circ}F$ (0°C-50°C).

- 1. Plug the USB connector on the charging clip cable into the AC adapter.
- 2. Plug the AC adapter into a standard wall outlet.
- 3. Align the charging clip posts with the contacts on the back of the Forerunner.

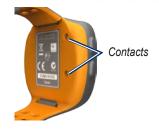

4. Clip the charger securely over the face of the Forerunner.

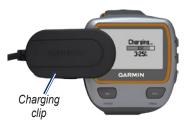

A fully charged battery will last up to 20 hours, depending on usage.

## Step 2: Turn on Your Forerunner

Press and hold 🕐 to turn on your Forerunner.

Forerunner uses information that you enter about yourself to calculate calorie consumption.

#### To configure the Forerunner:

The Forerunner uses your user profile to calculate accurate calorie data. See page 5 for information on activity class and lifetime athlete information.

- 1. Follow the on-screen instructions to configure the Forerunner and set your user profile.
- 2. Press ▲ ▼ to view choices and change the default selection.
- 3. Press enter to make a selection.

If you are using an ANT+ heart rate monitor, select **Yes** during the configuration to allow the heart rate monitor to pair (connect) with your Forerunner. See page 6 for more information. When you initially turn on the Forerunner and are completing the setup wizard, use the table below to set your activity class. Indicate if you are a lifetime athlete. A lifetime athlete is an individual who has trained intensely for many years (with the exception of minor injuries) and has a resting heart rate of 60 beats per minute (bpm) or less.

|    | Training<br>Description  | Training<br>Frequency | Training Time Per Week   |  |
|----|--------------------------|-----------------------|--------------------------|--|
| 0  | No exercise              | -                     | -                        |  |
| 1  | Occasional,              | Once every two weeks  | Less than 15 minutes     |  |
| 2  | light exercise           |                       | 15 to 30 minutes         |  |
| 3  |                          | Once a week           | Approximately 30 minutes |  |
| 4  | Regular                  | 2 to 3 times per week | Approximately 45 minutes |  |
| 5  | exercise and<br>training |                       | 45 minutes to 1 hour     |  |
| 6  | uannig                   |                       | 1 to 3 hours             |  |
| 7  |                          | 3 to 5 times per week | 3 to 7 hours             |  |
| 8  | Daily training           | Almost daily          | 7 to 11 hours            |  |
| 9  |                          | Daily                 | 11 to 15 hours           |  |
| 10 |                          |                       | More than 15 hours       |  |

#### **Activity Class Chart**

Activity Class Chart provided by Firstbeat Technologies Ltd., portions of which are based on Jackson et al. Prediction of functional aerobic capacity without exercise testing. Medicine and Science in Sports & Exercise 22:863:870, 1990.

# Step 3: Acquire Satellite Signals

It may take 30–60 seconds to acquire satellite signals. Go outdoors to an open area. For the best reception, ensure that the face of the Forerunner is oriented toward the sky.

When the Forerunner has acquired satellite signals, the training page appears with the satellite icon (++) at the top.

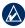

**NOTE:** By default, the settings on your Forerunner update the time and correct time zone automatically according to satellite information.

## Step 4: Pair the Heart Rate Monitor (Optional)

While you are trying to pair your heart rate monitor with your Forerunner for the first time, move 10 m away from other heart rate monitors.

#### Using the Heart Rate Monitor

The heart rate monitor is on standby and ready to send data. Wear the heart rate monitor directly on your skin, just below your breastplate. It should be snug enough to stay in place during your run.

- 1. Snap one side of the strap to the heart rate monitor module.
- 2. Wet both electrodes on the back of the heart rate monitor strap to create a strong connection between your chest and the transmitter.

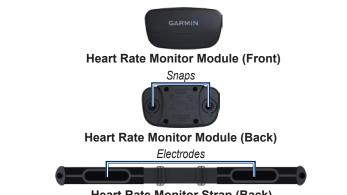

#### Heart Rate Monitor Strap (Back)

3. Wrap the strap around your chest, and snap it to the other side of the module.

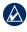

**NOTE:** The Garmin logo should be right-side up.

4. Bring the Forerunner within range (3 m) of the heart rate monitor.

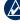

NOTE: If the heart rate data is erratic or does not appear, you may have to tighten the strap on your chest or warm up for 5–10 minutes.

5. Press mode > select Settings > Run Settings > Heart Rate > ANT+ HR > Yes.

#### Getting Started

#### **Heart Rate Settings**

For the most accurate calorie data, set your maximum heart rate and resting heart rate. You can set five heart rate zones to help you to measure and increase your cardiovascular strength. If you configured your device in the setup wizard to include a heart rate monitor, this step is unnecessary.

- 1. Press mode > select Settings > Run Settings > Heart Rate > HR Zones.
- 2. Follow the on-screen instructions.

**NOTE:** Press and hold **mode** and change the sport settings. Follow steps 1 and 2 to configure your heart rate settings for biking and other sports modes.

## Step 5: Customize Your Sport Settings (Optional)

- 1. Press and hold **mode** to change the sport mode.
- 2. Press **mode** > select **Settings** > Select the sport setting.

Select **Data Fields** to customize up to four data pages for your activity see page 28.

## Step 6: Go workout!

- 1. Press **mode** to view the training page.
- 2. Press start to start the timer.
- 3. After completing your activity, press **stop**.

# Step 7: Download Free Software

- 1. Go to www.garmin.com /forerunner310xt/owners.
- Click Garmin Connect, and create a free myGarmin<sup>™</sup> account.

3. Follow the on-screen instructions.

## Step 8: Send Workout Data to Your Computer

- NOTE: You must download software as instructed in Step 7 so that the necessary USB drivers are installed before connecting the USB ANT Stick<sup>™</sup> to your computer.
- 1. Plug the USB ANT Stick into an available USB port on your computer.

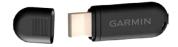

- 2. Bring your Forerunner within 5 m of your computer.
- 3. Follow the on-screen instructions.
- 4. Ensure pairing is enabled.
- 5. Use Garmin Connect to view and analyze your data.

## Resetting the Forerunner

If your Forerunner is not operating properly, press **mode** and **lap/reset** simultaneously until the screen goes blank. This does not erase any of your data or settings. Training

## Training

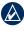

**NOTE:** Always consult your physician before you begin or modify any exercise program.

Use your Forerunner to set alerts, train with a Virtual Partner<sup>™</sup>, program interval or custom workouts, and plan courses based on existing activities. The Forerunner offers several training features and optional settings.

## About the Training Page

Press **mode** to view the training page. Use  $\blacktriangle \lor$  to scroll through the available pages.

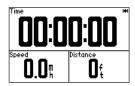

To customize the data fields on the training pages, see page 28.

## Sport Mode

Press and hold **mode** to change the sport mode. All settings are specific to the current sport that you have selected.

## Auto Lap®

You can use Auto Lap to automatically mark the lap at a specific position or after you have traveled a specific distance. This setting is helpful for comparing your performance over different parts of a run (every 2 miles or every major hill, for example).

 Press mode > select Settings > select sport settings (depends on your current sport mode) > Auto Lap.

- In the Auto Lap Trigger field, select By Distance to enter a value or By Position to choose an option:
  - Lap Press Only—marks a lap each time you press lap and each time you pass any of those locations again.
  - Start and Lap—marks a lap at the GPS location where you press start and at any locations during the run where you pressed lap.
  - Mark and Lap—marks a lap at the specific GPS location you mark when you select this option and at any location during the run where you pressed lap.

|   | Δ |    |
|---|---|----|
| V | V | Δ. |
|   | _ | _  |

**NOTE:** When doing a course (see page 18), use **By Position** to mark laps at all of the lap positions marked in the course.

## Auto Pause®

Auto Pause is helpful if your training includes stop lights or other places where you need to slow down or stop.

- Press mode > select Settings > select the sport setting option (depends on your current sport mode see page 10).
- 2. Select Auto Pause.
- 3. Select one of the following options:
  - Off
  - When Stopped—pauses timer automatically when you stop moving.
  - Custom Pace—pauses timer automatically when your speed drops below a specified value.

#### Training

## Auto Scroll

Use the auto scroll feature to automatically cycle through all of the training data pages while the timer is running.

- Press mode > select Settings > select the sport setting option (depends on your current sport mode see page 10).
- 2. Select Auto Scroll.
- 3. Select a display speed: Slow, Medium, or Fast.

## Heart Rate

- Press mode > select Settings > > select the sport setting option (depends on your current sport mode see page 10).
- 2. Select Heart Rate.

**ANT+ HR**—turn on or turn off pairing with the optional heart rate monitor.

**HR Zones**—starts the heart rate zone configuration wizard. Follow the on-screen instructions.

#### Heart Rate Zones

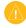

**CAUTION:** Consult your physician to specify heart rate zones/targets that are appropriate for your fitness level and health condition.

Many athletes are using heart rate zones to measure and increase their cardiovascular strength and improve their level of fitness. A heart rate zone is a set range of heartbeats per minute. The five commonly accepted heart rate zones are numbered from 1–5 according to increasing intensity. The Forerunner sets the heart rate zone ranges (see the table on page 46) based on your maximum and resting heart rates set in your user profile (see page 33). You can customize your heart rate zones in your Garmin Connect user profile and then transfer data to your Forerunner.

#### How Do Heart Rate Zones Affect Your Fitness Goals?

Knowing your heart rate zones can help you measure and improve your fitness by understanding and applying these principles:

- Your heart rate is a good measure of exercise intensity.
- Training in certain heart rate zones can help you improve cardiovascular capacity and strength.
- Knowing your heart rate zones can prevent you from overtraining and can decrease your risk of injury.

## Virtual Partner®

- Press mode > select Settings > > select the sport setting option (depends on your current sport mode see page 10).
- 2. Select Virtual Partner > On.

Your Virtual Partner is a unique tool designed to help you meet your training goals. The Virtual Partner competes with you every time you and the timer are running.

If you make changes to the Virtual Partner pace/speed before you start the timer, those changes are saved. If you make changes to the Virtual Partner during the run, when the timer is started, the changes will not be saved when the timer is reset. If you make changes during a run, the Virtual Partner uses the new pace from your location. Training

## To change the Virtual Partner (VP) pace:

- 1. Press **mode** to view the training page.
- 2. Use ▲ ▼ to view the Virtual Partner page.

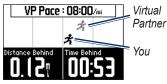

- Press and hold ▲▼ to increase or decrease the VP pace.
- To save the changes, press mode to exit or wait for the page to timeout.

## Alerts

Use your Forerunner alerts to train toward certain time, distance, and heart rate goals. You can set separate alerts in each sport mode.

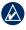

**NOTE:** Alerts do not function during interval or custom workouts.

- Press mode > select Training > select the sport alerts option (depends on your current sport mode see page 10).
- Use ▲▼ and press enter to enter information for any of the following alarms:
  - **Time Alert**—notifies you when you have run for a specific amount of time.
  - **Distance Alert**—notifies you when you have run a specific distance.
  - Calorie Alert—notifies you when you have burned a specific number of calories.
  - HR Alert—notifies you if your heart rate exceeds, or drops below a specific number of beats per minute (bpm).

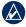

**NOTE:** To use HR alerts, you must have a Forerunner 310XT and a heart rate monitor.

 Cadence Alert—notifies you if your cadence exceeds, or drops below a specific number of revolutions of crank arm per minute (rpm).

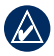

**NOTE:** To use cadence alerts, you must have a Forerunner 310XT and a foot pod or bike cadence sensor.

 Power Alert—notifies you if your power exceeds, or drops below a specific value in Watts.

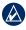

**NOTE:** To use power alerts, you must have a Forerunner 310XT and a power meter.

## Workouts

Press **mode** > select **Training** > **Workouts** to choose the type of workout right for you.

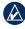

**NOTE:** While performing a workout, press  $\checkmark$   $\checkmark$  to view more data pages.

When you complete all steps in your workout, the "Workout Finished" message appears.

#### Interval Workouts

You can create an interval workout based on time or on distance and rest portions of the workout. You can have only one interval workout created at one time. If you create an additional interval workout, the previous workout is overwritten.

#### To create an interval workout:

1. Press mode > select Training > Workouts > Interval.

Training

- 2. Select the **Type** of interval workout.
- 3. Enter the duration value.
- 4. Select the Rest Type.
- 5. Enter the duration value.
- 6. Select **More** and enter the **Reps** value.
- 7. Select Warmup Yes and Cooldown Yes (optional).
- 8. Select Do Workout.
- 9. Press start.

#### To end a workout early:

- 1. Press stop.
- 2. Press and hold reset.

If you are doing a warm up or cool down, press **lap** at the end of your warm-up lap to start your first interval. At the end of your last interval, the Forerunner automatically starts a cool-down lap. When you are finished cooling down, press **lap** to end your workout. As you approach the end of the interval, an alarm counts down the time until a new interval begins. To end an interval early, press the **lap/reset** button.

#### **Custom Workouts**

Custom workouts can include goals for each workout step and varied distances, times, and calories. Use Garmin Connect to create and edit workouts and transfer them to your Forerunner. You can also schedule workouts using Garmin Connect. You can plan workouts in advance and store them on your Forerunner.

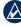

**NOTE:** For more information about transferring data to your Forerunner, see page 9.

## To create a custom workout using the Forerunner:

1. Press mode > Training > Workouts > Custom.

- 2. Select New.
- 3. Enter a workout name in the top field.
- 4. Select **1. Open No Target**, and then select **Edit Step**.
- In the Duration field, select how long you want the step to last. If you select Open, you can end the step during your workout by pressing lap.
- 6. Below **Duration**, enter the value where you want the step to end.
- In the Target field, select your goal during the step (speed, heart rate, cadence, power, or none).
- Below Target, enter a goal value for this step (if necessary). For example, if your target is heart rate, select a heart rate zone or enter a custom range.
- 9. When you are finished with this step, press **mode**.
- 10. To add another step, select **<Add New Step>**. Repeat steps 5-9.

 To mark any step as a rest step, select the step. Then select Mark as Rest Step from the menu. Rest steps are noted in your workout history.

#### To repeat steps:

- 1. Select <Add New Step>.
- 2 In the **Duration** field, select **Repeat**.
- 3. In the **Back to Step** field, select the step you want to return to.
- 4. In the **Number of Reps** field, enter the number of repetitions.
- 5. Press mode to continue.

#### To start a custom workout:

- 1. Press mode > Training > Workouts > Custom.
- 2. Select the workout.
- 3. Select Do Workout.
- 4. Press start.

After you begin a custom workout, the Forerunner displays each step of the workout, including the name of Training

the step, the goal (if any), and current workout data.

As you approach the end of each step, an alarm counts down the time until a new step begins.

## To end a custom workout step early:

Press lap/reset.

#### To delete a custom workout:

- 1. Press mode > Training > Workouts > Custom.
- 2. Select the workout.
- 3. Select Delete Workout > Yes.

## Courses

Another way you can use the Forerunner for custom training is to follow courses based on a previously recorded activity. You can follow the course trying to match or exceed a previous performance. You can also race against the Virtual Partner when training with courses.

## **Creating Courses**

Use Garmin Connect to create courses and course points and transfer them to your Forerunner.

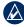

**NOTE:** For more information about transferring data to your Forerunner, see page 9.

## To create a course using the Forerunner:

- Press mode > select Training > Courses > New.
- 2. From the History page, select an entry on which to base your course.
- 3. Enter a name for your course.
- 4. Press mode to exit.

#### To start a course:

- 1. Press mode > select Training > Courses.
- 2. Select a course from the list.
- 3. Select Do Course.

4. Press **start**. History is recorded even if you are not on the course.

To end a course manually, press **stop** > press and hold **reset**.

#### Beginning a Course

You can include a warm up before you begin your course. Press **start** to begin the course, and then warm up. Stay away from your course path as you warm up. When you are ready to begin your course, head toward your course. When you are on any part of the course path, the Forerunner displays an "On Course" message.

When you start a course, your Virtual Partner also starts the course. If you are warming up and are not on the course, the first time that you join the course, your Virtual Partner restarts the course from your current location. If you stray away from the course, the Forerunner displays an "Off Course" message. Use the navigation page to find your way back to the course.

#### To delete a course:

- 1. Press mode > select Training > Courses.
- 2. Select a course from the list.
- 3. Select Delete Course.
- 4. Select Yes to delete the course.
- 5. Press mode to exit.

## **Multisport Workouts**

Triathletes, duathletes, and other multisport competitors can take advantage of the Forerunner's multisport workouts. When you set up a multisport workout, you can switch between sport modes and still view your total time and distance for all sports. For example, you can switch from Biking mode to Running

#### Training

mode and view your total time and distance for biking and running throughout your workout.

The Forerunner stores multisport workouts in history and includes total time, distance, average heart rate, and calories for all sports in the workout. It also includes specific details for each sport.

You can use multisport workouts manually, or you can preset multisport workouts for races and other events.

#### **Using Multisport Manually**

You can create a manual multisport workout by changing sport modes during your workout without resetting the timer. When you change sport modes, press  $\blacktriangle \lor$  to see the Multisport Timer page.

## To create a multisport workout manually:

- Start and complete a workout in any sport. Press stop to finish your workout, but do not reset the timer.
- 2. Press and hold **mode** until the Change Sport menu appears.
- 3. Select another sport.
- 4. Press **start** to begin your workout in the new sport.

## Auto Multisport Workouts

If you are participating in a race or event, you can set up an auto multisport workout that includes each sport in the event. You can also include transition time from one sport to the next. Move seamlessly from sport to sport by pressing the lap button.

## To create an auto multisport workout:

- 1. Press mode > select Training > Auto Multisport.
- 2. To change a sport mode in the list, select the sport.
- Select an option from the menu.
  Edit Leg changes this sport mode to a different sport. Insert Leg inserts another sport mode before this sport. Remove Leg removes this sport mode from the list.
- To add a sport mode to the end of the list, select <Add Sport>.
- 5. To include transition time between each sport mode, select **Include Transition**.
- 6. To start your workout, select **Start Multisport**.

To change from one sport mode to the next, press **lap**. If you have included transition time, press **lap** when you are finished with one sport to start the transition time. Press **lap** again to end the transition time and begin the next sport.

#### To stop Auto Multisport:

Press **mode** > select **Training** > **Stop Multisport**. You can also clear a multisport workout by pressing **stop** and then pressing and holding **reset** to reset the timer.

#### Swimming with your Forerunner

The Forerunner watch is swim proof for surface swimming. Use the timer to record your swim time. GPS data may not record while you swim.

**WARNING:** Scuba diving with the Forerunner may damage the products and will void the warranty. History

## History

Your Forerunner automatically saves history when you start the timer. The Forerunner can record up to 1000 laps and approximately 20 hours of detailed tracklog data (when recording approximately 1 trackpoint every 4 seconds). Tracklog data includes your GPS position (if available) and accessory data such as heart rate data.

When the Forerunner memory is full, an error message is displayed. Upload your history to Garmin Connect periodically to keep track of all of your data (see page 8).

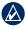

**NOTE:** Your Forerunner will not automatically delete or overwrite your data. See page 23 to learn how to delete lap data.

## Viewing and Deleting History

You can view the following data on your Forerunner: time, distance, average pace/speed, calories, average heart rate data, and average cadence.

#### To view activity history:

- Press mode > select History > Activities.
- Use ▲ ▼ to scroll through the activities. Select View More to view Averages and Maximums. Select View More > View Laps to view lap summaries.

#### To delete activity history:

- Press mode > select History > Delete.
- 2. Select an option:
  - Individual Activities—delete individual activities.
  - All Activities—delete all activities from the history.

- Old Activities—delete
  activities recorded more than
  one month ago.
- Totals—reset all your totals.

### Viewing and Deleting Totals

The Forerunner records the total distance traveled and time you have worked out with your Forerunner.

To view the history, press **mode** > select **History** > **Totals** > select the sport.

## **Deleting History**

After you have transferred your history to Garmin Connect, you can delete the history from your Forerunner.

- 1. Press mode > select History > Delete.
- 2. Select an option:
  - Individual Activities

- All Activities—delete all activities from the history.
- Old Activities—delete
  activities recorded more than
  one month ago.
- Totals—reset all your totals.

Navigation

## Navigation

Use the GPS navigation features on your Forerunner to view your path on a map, save locations you want to remember and find your way home.

## Viewing the map

Before you use the navigation features, you may want to configure the Forerunner to display the Map page.

#### To add the Map page:

- Press mode > select Settings > System > Map.
- 2. In the Show Map field, select Yes.

Press **mode** to see the Timer, Map, and Main Menu pages. When you start the timer and begin to move, a tiny dotted line appears on the map, showing you exactly where you have traveled. This dotted line is called a track. To zoom in or out on the map, press  $\blacktriangle \bigtriangledown$ .

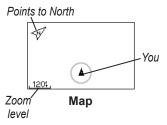

## Marking Locations

A location is any point that you store in memory. If you want to remember landmarks or return to a certain spot, mark a location there. The location appears on the map with a name and a symbol. You can find, view, and go to locations at any time.

#### To mark your location:

1. Go to the place where you want to mark a location.

2. Press mode > select GPS > Save Location.

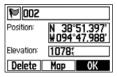

- 3. Enter a name in the top field.
- 4. Select OK.

## To mark a location using lat/lon coordinates:

- 1. Press mode > select GPS > Save Location.
- 2. Select the **Position** field. Enter the latitude and longitude of the location you want to mark.
- 3. Make other changes as necessary and select **OK**.

#### To find and go to a location:

- 1. Press mode >select GPS > Go to Location.
- 2. All of your saved locations are shown.

- Press ▲ ▼ to find a location in the list, and press enter to select.
- 4. Select **Go To**. Follow the line on the map to the location.

When you are going to a location, the Map and Compass pages are added automatically. Press **mode** to view these pages. On the Compass page, the arrow points toward the location. Go in the direction of the arrow to reach the location. The Compass page also shows the distance and time left until you reach the the location.

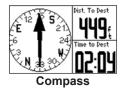

To stop going to a location: Press mode > select GPS > Stop Go To.

#### To edit or delete a location:

- 1. Press mode > select GPS > Go to Location.
- 2. Select the location you want to edit.
- 3. Change the information as necessary. To delete the location, select **Delete**.

## **Back to Start**

If you want to return to the starting point, the Forerunner can take you back along the exact path you traveled using Back to Start.

To go back to your starting point:

Press mode > select GPS > Back to Start.

A line appears on the map from your current location to your starting point.

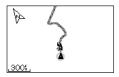

Follow the line back to your starting point.

#### Viewing GPS Information

The Satellite page displays information about the GPS signals the Forerunner is currently receiving. Press **mode** > select **GPS** > **Satellites** to view the Satellite page.

Each GPS satellite in space has a specific number. The numbers of several GPS satellites appear on the circular graphic. The number corresponds to the current position of that satellite in space. Each highlighted number on the graphic corresponds to a satellite from which the Forerunner is currently receiving signals.

Press  $\blacktriangle$  on the Satellite page to view satellite strength information. The black bars represent the strength of each satellite signal received (the number of the satellite appears below each bar).

Settings

## Settings

#### Press mode > select Settings.

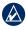

**TIP:** When finished selecting options or entering values on your Forerunner, press **mode** to save the setting.

## Data Fields

You can show/hide the following pages and customize up to four data fields on four sport-specific pages.

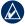

**NOTE:** You can see only the pages for the sport mode you have currently selected (see page 10).

#### To set data fields:

- Press mode > select Settings > select the sport setting option (depends on your current sport mode see page 10).
- 2. Select Data Fields.
- 3. Select one of the training pages.

 Press ▲ ▼ to select the number of data fields.

#### **Data Field Options**

\* Denotes a data field showing statute or metric units.

\*\* Requires an optional accessory.

| Data<br>Field      | Description                                                  |
|--------------------|--------------------------------------------------------------|
| Cadence            | Steps per minute or revolutions of the crank arm per minute. |
| Cadence–<br>Avg ** | Average cadence for the duration of your current ride.       |
| Cadence–<br>Lap ** | Average cadence for the current lap.                         |
| Calories           | Number of calories burned.                                   |
| Distance *         | Distance traveled on the current run.                        |
| Dist–Lap *         | Distance traveled in the current lap.                        |

| Data<br>Field        | Description                                                                                                 |      | Data<br>Field     | Description                                                                                                    |
|----------------------|----------------------------------------------------------------------------------------------------|------|-------------------|----------------------------------------------------------------------------------------------------|
| Dist–<br>Nautical    | Distance in nautical miles.                                                                                 | _    | HR–<br>%HRR **    | Percentage of<br>heart rate reserve                                                                             |
| Elevation<br>*       | Distance above/below sea level.                                                                             |      |                   | (maximum heart rate<br>minus resting heart<br>rate).                                                            |
| GPS<br>Accuracy<br>* | Margin of error for<br>your exact location.<br>For example, your                                            |      | HR–Avg<br>**      | Average heart rate for the run.                                                                                 |
|                      | GPS location is<br>accurate to within<br>+/- 19 ft.                                                         | n is | HR–Avg<br>%Max ** | Average percentage<br>of maximum heart<br>rate for the run.                                                     |
| Grade                | Calculation of<br>rise over run. For<br>example, if for every<br>10 ft. you climb<br>(elevation) you travel |      | HR–Avg<br>%HRR ** | Average percentage<br>of heart rate reserve<br>(maximum heart rate<br>minus resting heart<br>rate) for the run. |
|                      | 200 ft. (distance),<br>your grade is 5%.                                                                    | -    | HR–Lap            | Average heart rate for the lap.                                                                                 |
| HR **                | Heart rate in bpm.                                                                                          | -    | HR-Lap            | Average percentage                                                                                              |
| HR–<br>%Max **       | Percentage of maximum heart rate.                                                                           |      | %Max **           | of maximum heart<br>rate for the lap.                                                                           |

| Data<br>Field                                                                                              | Description                                                                                                    |            | Data<br>Field              | Description                                                    |
|----------------------------------------------------------------------------------------------------|----------------------------------------------------------------------------------------------------|------------|----------------------------|----------------------------------------------------------------|
| HR–Lap<br>%HRR** Average percentage<br>of heart rate reserve<br>(maximum heart rate<br>minus resting heart | of heart rate reserve                                                                                                |            | Pace–Lap<br>*              | Average pace in the current lap.                               |
|                                                                                                    |                                                                                                    | Speed *    | Current speed.             |                                                                |
|                                                                                                    | rate) for the lap.                                                                                                   |            | Speed–<br>Avg *            | Average speed for the run.                                     |
| HR Graph                                                                                                   | Line graph showing<br>your current heart rate<br>zone (1-5).                                                         |            | Speed–<br>Nautical         | Speed in Knots.                                                |
| **                                                                                                    | Current range of heart<br>rate (1–5). The default<br>zones are based on<br>your user profile,<br>maximum heart rate. |            | Speed–<br>Lap *            | Average speed in the current lap.                              |
|                                                                                                    |                                                                                                    |            | Power **                   | Current power output in watts or % FTP.                        |
|                                                                                                    | and resting heart rate.                                                                                              | <i>,</i> , | Power-<br>Avg **           | Average power output for the duration of                       |
| Heading                                                                                                    | Current direction you are traveling.                                                                                 |            | Avy                        | your current ride.                                             |
| Laps                                                                                                    | Amount of laps<br>completed.                                                                                         |            | Power-<br>Kilojoules<br>** | Total (cumulative)<br>amount of power<br>output in kilojoules. |
| Pace *                                                                                                    | Current pace.                                                                                                    | Power-     | Average power output       |                                                                |
| Pace–Avg<br>*                                                                                              | Average pace for the run.                                                                                            |            | Lap **                     | in the current lap.                                            |

| Data<br>Field     | Description                                                                        |  |
|-------------------|------------------------------------------------------------------------------------|--|
| Power-<br>Max **  | Top power achieved during the current ride.                                        |  |
| Power-<br>Zone ** | Current range of<br>power output (1-7)<br>based on your FTP or<br>custom settings. |  |
| Sunrise           | Time of sunrise based on your GPS position.                                        |  |
| Sunset            | Time of sunset based on your GPS position.                                         |  |
| Time              | Stopwatch time.                                                                    |  |
| Time–Avg<br>Lap   | Average time to<br>complete the laps<br>so far.                                    |  |
| Time-Lap          | Amount of time in the current lap.                                                 |  |

| Data<br>Field           | Description                                                                                                    |  |
|-------------------------|----------------------------------------------------------------------------------------------------|--|
| Time–<br>Elapsed<br>Run | Total amount of time<br>from the beginning to<br>the end of the activity<br>(including any pauses<br>or stops).                    |  |
| Time of<br>Day          | Current time based<br>on time settings ( see<br>page 33). The default<br>setting automatically<br>updates the time<br>information. |  |

# System

Press mode > select Settings > System.

Language—change the on-screen text language. Changing the text language does not change the language of user-entered data, such as course names. Settings

To download a language not included on your device, go to www.garmin .com/forerunner310xt/owners and click Garmin Connect. Your device can only contain one downloaded language at a time.

# To turn message tones or vibration alerts on or off:

- Press mode > select Settings > System > Tones and Vibration.
- 2. Select from the following options:
  - Key Tones—turn button tones on or off.
  - Message Tones—turn message tones on or off.
  - Message Vibration—turn message vibrations on or off.

### To change the display settings:

- Press mode > select Settings > System > Display.
- 2. Select from the following options:

- Backlight Timeout—select the amount of time the backlight stays on. Use a short backlight setting to conserve battery power.
- **Contrast**—select the amount of screen contrast.

### To change map settings:

- Press mode > select Settings > System > Map.
- To change the orientation of the map, press enter and select an option.
  - North Up—orients the map with North at the top of the screen.
  - Track Up—orients the map with your direction of travel at the top of the screen.
- 3. To show/hide waypoints on the map, select **Show** or **Hide** in the **User Locations** field.

 To view the Map page as part of the page loop, select Yes in the Show Map field.

**About**—view the software version, the GPS version, and the unit ID.

Units—select Statute or Metric for the units of measure.

### To change units of measure:

- Press mode > select Settings > System > Units.
- Select units of measure for distance, elevation, weight/height, pace/speed, and position.

### To change time settings:

- Press mode > select Settings > System > Time.
- 2. Select a time format and a time zone.

# **User Profile**

Press **mode** > select **Settings** > **User Profile**. The Forerunner uses information that you enter

about yourself to calculate calorie consumption. The setup wizard also helps configure your profile before you begin using the Forerunner.

Calorie expenditure and heart rate analysis technology is provided and supported by Firstbeat Technologies Ltd. For more information, go to http://www.firstbeattechnologies .com/files/Energy\_Expenditure \_Estimation.

# ANT+

# Linking to Fitness Equipment

ANT+ technology links your heart rate monitor to fitness equipment so you can view your heart rate on the equipment console. Look for the ANT+ Link Here logo on compatible fitness equipment.

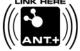

### Settings

See www.garmin.com/antplus for more linking instructions.

### Accessories

See page 35 for accessory information.

# Computer

Move away (10 m) from other ANT+ accessories while the Forerunner is trying to pair with the computer for the first time.

- 1. Verify that the computer is set up for data upload and that pairing is enabled in the ANT Agent. See page 9.
- 2. Press mode > select Settings > System > Data Transfer > Computer.
- 3. Select Pairing > On.
- 4. Bring your Forerunner within range (3 m) of the computer.

- 5. When the ANT Agent finds your Forerunner, ANT Agent displays the unit ID and asks you if you want to pair. Select **yes**.
- 6. Your Forerunner should display the same number ANT Agent displayed. If so, select **yes** on your Forerunner to complete the pairing process.
  - NOTE: To prevent from transferring data to/from any computer, even a paired computer, press mode > Settings > System > Data Transfer > Computer > Enabled > No.

### Send All Data

By default, your Forerunner only sends new data to your computer. To send all data to your computer again, press **mode** > **History** > **Force Send** > **Yes**.

# **Using Accessories**

The following ANT+ accessories are compatible with the Forerunner 310XT:

- Heart rate monitor
- Foot pod
- GSC<sup>™</sup> 10 speed and cadence bike sensor
- USB ANT Stick (see page 9 and page 34)
- ANT+ power meters

To purchase accessories, go to http://buy.garmin.com or contact your Garmin dealer.

# **Pairing Accessories**

If you purchased an accessory with ANT+ wireless technology, you need to pair it with your Forerunner.

Pairing is connecting ANT+ accessories, such as the heart rate

monitor, with your Forerunner. The pairing process only takes a few seconds when the accessories are activated and functioning correctly. When paired, your Forerunner only receives data from your accessory, even if you are near other accessories.

After you pair the first time, your Forerunner automatically recognizes your accessory each time the accessory is activated.

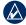

**TIP:** The accessory needs to send data to complete the pairing process. You need to wear the heart rate monitor, take a step wearing the foot pod, or pedal your bike with the GSC 10.

### Status Icons

Press and release 0 to view the status icons.

| Ø             | Heart rate monitor active       |  |
|---------------|---------------------------------|--|
| $\mathcal{S}$ | Speed and cadence sensor active |  |
| 20            | Foot pod active                 |  |
| Ø             | Power sensor active             |  |

# Heart Rate Monitor

For information about putting on the heart rate monitor, see page 6.

# Heart Rate Monitor Tips

If you are noticing inaccurate or erratic heart rate data, use the following tips.

- Make sure the heart rate monitor is snug against your body.
- Reapply water, saliva, or electrode gel to the electrodes.

- Clean the electrodes. Dirt and sweat residue can interfere with heart rate signals.
- Wear a cotton shirt or wet your shirt if suitable for your activity. Synthetic fabrics that rub or flap against the heart rate monitor can create static electricity that interferes with heart rate signals.
- Move away from sources of strong electromagnetic fields and some 2.4 GHz wireless sensors, which can interfere with your heart rate monitor. Sources of interference may include very high voltage power lines, electric motors, microwave ovens, 2.4 GHz cordless phones, and wireless LAN access points.

# Heart Rate Monitor Battery

The heart rate monitor contains a user-replaceable CR2032 battery.

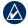

**NOTE:** Contact your local waste disposal department to properly dispose of batteries.

### To replace the battery:

- 1. Use a small Phillips screwdriver to remove the four screws on the back of the module.
- 2. Remove the cover and battery. Wait 30 seconds. Insert the new battery with the positive side facing up.

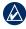

**NOTE:** Be careful not to damage or lose the O-ring gasket.

3. Replace the back cover and the four screws.

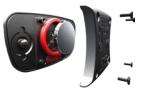

# Caring for the Heart Rate Monitor

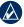

**NOTE:** Unsnap the module before cleaning the strap.

To prolong the life of your heart rate monitor, rinse the strap after every use.

Hand wash the strap in cold water with a mild detergent after every five uses. Do not put the strap in a washing machine or a dryer.

# Foot Pod

Your Forerunner is compatible with the foot pod. You can use the foot pod to send data for your Forerunner when training indoors, when your GPS signal is weak, or when you lose satellite signals. The foot pod is on standby and ready to send data (like the heart rate monitor). You must pair the foot pod with your Forerunner.

### **Calibrating the Foot Pod**

Calibrating your foot pod is optional and can improve accuracy. There are three ways to adjust the calibration: distance, GPS, and manual.

### **Distance Calibration**

For best results, the foot pod should be calibrated using the inside lane of a regulation track. A regulation track (2 laps = 800 m) is more accurate than a treadmill.

- 1. Press mode > select Settings > Sport Settings > Foot Pod.
- 2. Select **Yes** in the Foot pod sensor present field.
- 3. Select calibration.
- 4. Select By Distance
- 5. Select a distance.
- 6. Select continue.
- 7. Press start to begin recording.
- 8. Run or walk the distance.
- 9. Press stop.

### **GPS** Calibration

You must have GPS signals to calibrate the Foot Pod using GPS.

- 1. Press mode > select Settings > Sport Settings > Foot Pod.
- Select Yes in the Foot pod sensor present field.
- 3. Select calibration.
- 4. Select By GPS
- 5. Enter a distance in the Choose Your Distance field.
- 6. Select Continue.
- 7. Press Start.
- Run or walk. The Forerunner informs you that you have traveled far enough.

### Manual Calibration

If your foot pod distance seems slightly high or low each time you run, you can manually adjust the calibration factor.

### Press mode > select Settings > Run Settings > Foot Pod > Calibration Factor. Adjust the calibration factor.

**ractor**. Adjust the calibration factor. Increase the calibration factor if your distance is too low; decrease the calibration factor if your distance is too high.

# Bike Details

To enter information specific to your bike in order to calibrate your sensors more accurately, complete the following steps:

- 1. Press and hold **mode** to select the bike sport mode.
- Press mode > Settings > Bike Settings > bike name > Bike Details.
- 3. Modify the information in the Name, Weight, and Odometer fields.
- You can select custom in the Wheel Size field to manually enter your wheel size.

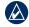

**NOTE:** The automatic default in the Wheel size field, calculates your wheel size automatically using GPS distance.

# **Power Meter**

For a list of compatible third-party power meters, go to www.garmin .com.

# **Power Calibration**

- Press mode > select Settings > Bike Settings > bike name > ANT+Power.
- 2. Select **Yes** in the Power Meter Present? field.
- 3. Select Calibrate.

For calibration instructions specific to your power meter, refer to the manufacturer's instructions.

### **Power Zones**

- 1. Press and hold **mode** to select the Bike mode.
- Select Settings > Bike Settings > bike name > Power Zones.

You can set seven custom power zones (1=lowest, 7=highest). If you know your FTP (functional threshold power), you can enter it, and allow the device to calculate your power zones automatically. You can also enter your power zones manually.

# GSC 10

Your Forerunner is compatible with the GSC 10 speed and cadence bike sensor. You must pair the GSC 10 with your Forerunner.

# Calibrating the Bike Sensor

Calibrating your bike sensor is optional and can improve accuracy.

- Press mode > select Settings > Bike Settings > bike name > ANT+Spd/Cad.
- 2. Select **YES** in the Bike Sensors Present? field.
- 3. If necessary, press **More** for advanced sensor configuration.

# Appendix

# Resetting the Forerunner

If your Forerunner is not operating properly, press and hold **mode** and **lap/reset** simultaneously until the screen goes blank (about 7 seconds) to reset your Forerunner. This does not erase any of your data or settings.

# **Clearing User Data**

- CAUTION: This deletes all user-entered information including history.
- 1. Turn off the Forerunner.
- 2. Press and hold **mode** and  $\bigcirc$  until the message appears.
- 3. Select Yes to clear all user data.

# Updating the Forerunner Software Using Garmin Connect

Go to www.garmin.com/products /forerunner310xt for information about Forerunner software updates and Garmin Connect Web-based software.

If there is new software available, Garmin Connect alerts you to update the Forerunner's software. Follow the on-screen instructions. Make sure your device stays in range of the computer during the update process.

# **Battery Information**

Actual battery life depends on use of the following items: GPS, backlight, and ANT+ computer connection.

With a fully charged battery, the Forerunner can operate up to 20 hours with GPS on.

Appendix

# **Specifications**

### **Forerunner** Watch size, without straps:

 $W \times L \times D$ : 2.13 × 2.20 × 0.75 in. (54 × 56 × 19 mm)

Weight: 2.5 oz. (72 g)

**Display:**  $1.3 \times 0.8$  in.  $(33 \times 21 \text{ mm})$ ,  $160 \times 100$  pixels resolution, with LED backlight.

Water resistance: surface swimming

**Data storage:** approximately 20 hours of data (assuming 1 trackpoint is being recorded every 4 seconds).

**Memory:** up to 1000 laps; 100 user locations (waypoints).

**Computer interface:** USB ANT Stick

**Battery type:** 700 mA rechargeable lithium-ion battery

**Battery life:** up to 20 hours, typical use.

**Operating temperature range:** From -4°F to 140°F (from -20°C to 60°C)

**Charging temperature range:** From 32°F to 122°F (from 0°C to 50°C)

**Radio frequency/protocol:** 2.4 GHz/Dynastream ANT+ wireless communications protocol

GPS Antenna: internal patch

GPS Receiver: high-sensitivity integrated

**USB ANT Stick Physical size:** L × W × D: 2.32 × 0.71 × 0.28 in. (59 × 18 × 7 mm)

Weight: 0.01 lbs. (6 g)

**Transmission range:** Approximately 16.4 ft. (5 m)

Forerunner 310XT Owner's Manual

**Operating temperature:** From 14°F to 122°F (from -10°C to 50°C)

### Radio frequency/protocol:

2.4 GHz/Dynastream ANT+ wireless communications protocol

Power source: USB

### Heart Rate Monitor

Physical size (module):

W × H × D:  $2.4 \times 1.3 \times 0.4$  in. (62 ×  $34 \times 11$  mm)

**Strap length:** expands from 21 in. to 29.5 in.(expands from 533.4 mm to 749.3 mm)

Weight: 1.6 oz. (45 g)

Water Resistance: 98.4 ft. (30 m)

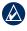

**NOTE:** This product does not transmit heart rate data to your GPS device while swimming.

**Transmission range:** approximately 9.8 ft. (3 m)

**Battery:** user-replaceable CR2032 (3 volts) Perchlorate Material – special handling may apply. See www.dtsc .ca.gov/hazardouswaste/perchlorate.

**Battery life:** approximately 4.5 years (1 hour per day)

**Operating temperature:** from 23°F to 122°F (from -5°C to 50°C)

**Radio frequency/protocol:** 2.4 GHz ANT wireless communications protocol

System Compatibility: ANT+

# Software License Agreement

BY USING THE FORERUNNER, YOU AGREE TO BE BOUND BY THE TERMS AND CONDITIONS OF THE FOLLOWING SOFTWARE LICENSE AGREEMENT. PLEASE READ THIS AGREEMENT CAREFULLY.

#### Appendix

Garmin grants you a limited license to use the software embedded in this device (the "Software") in binary executable form in the normal operation of the product. Title, ownership rights, and intellectual property rights in and to the Software remain in Garmin.

You acknowledge that the Software is the property of Garmin and is protected under the United States of America copyright laws and international copyright treaties. You further acknowledge that the structure, organization, and code of the Software are valuable trade secrets of Garmin and that the Software in source code form remains a valuable trade secret of Garmin. You agree not to decompile, disassemble, modify, reverse assemble, reverse engineer, or reduce to human readable form the Software or any part thereof or create any derivative works based on the Software. You agree not to export or re-export the Software to any country in violation of the export control laws of the United States of America.

# Declaration of Conformity (DoC)

Hereby, Garmin, declares that this Forerunner is in compliance with the essential requirements and other relevant provisions of Directive 1999/5/EC.

To view the full Declaration of Conformity, see the Garmin Web site for your Garmin product: www.garmin.com.

# Troubleshooting

| Problem                                                                                                    | Solution/Answer                                                                                                    |  |
|----------------------------------------------------------------------------------------------------|----------------------------------------------------------------------------------------------------|--|
| My Forerunner<br>never gets satellite<br>signals.                                                                                                    | Press <b>mode</b> > select <b>GPS</b> > <b>GPS Status</b> . Ensure GPS is enabled. Take your Forerunner outside and away from tall buildings. Remain stationary for several minutes.                                                                                                    |  |
| The battery gauge does not seem accurate.                                                                                                    | Allow the Forerunner to fully discharge, and then fully charge it (without interrupting the charge cycle).                                                                                                    |  |
| The heart rate<br>monitor, foot pod, or<br>GSC 10 will not pair<br>with the Forerunner.                                                                                    | Stay 10 m away from other ANT+ accessories while<br>pairing. Bring the Forerunner within range (3 m) of the<br>sensor while pairing. Restart the scan for the accessory<br>(see page 35). Make sure the accessory is sending data<br>(for example, you need to be wearing the heart rate<br>monitor). If the problem persists, replace the battery in<br>the accessory. |  |
| The heart rate data is inaccurate.                                                                                                    | See nade 36                                                                                                    |  |
| The heart rate<br>monitor strap is too<br>big. A smaller elastic strap is sold separately. Go to<br>http://buy.garmin.com.                                                 |                                                                                                    |  |
| Some of my dataThe Forerunner will no longer record data if you do ns missing from mytransfer it to your computer. Transfer data regularly toForerunner.avoid losing data. |                                                                                                    |  |

# Heart Rate Zone Table

|   | % of Maximum<br>Heart Rate or<br>Resting Heart<br>Rate | Perceived Exertion                                                             | Benefits                                                         |
|---|--------------------------------------------------------|--------------------------------------------------------------------------------|------------------------------------------------------------------|
| 1 | 50–60%                                                 | Relaxed, easy pace;<br>rhythmic breathing                                      | Beginning-level aerobic training; reduces stress                 |
| 2 | 60–70%                                                 | Comfortable pace;<br>slightly deeper breathing,<br>conversation possible       | Basic cardiovascular<br>training; good recovery<br>pace          |
| 3 | 70–80%                                                 | Moderate pace; more difficult to hold conversation                             | Improved aerobic<br>capacity; optimal<br>cardiovascular training |
| 4 | 80–90%                                                 | Fast pace and a bit<br>uncomfortable; breathing<br>forceful                    | Improved anaerobic<br>capacity and threshold;<br>improved speed  |
| 5 | 90–100%                                                | Sprinting pace,<br>unsustainable for long period<br>of time; labored breathing | Anaerobic and muscular<br>endurance; increased<br>power          |

Index

# Index

### A

accessories 34, 35–40 activity class 5 alerts 14 Auto Lap 10 Auto Pause 11 Auto Scroll 12

### В

backlight 32 battery charging 3 information 41 bike mode 19 buttons, watch 1

#### С

cadence data fields 28 calibrating bike sensor (GSC 10) 40 foot pod 38 calories 28 clean the Forerunner iv clear information 41 compass 25 computer pairing 34 courses 18 deleting 19 starting 18

### D

data, deleting user 41 data, send 34 data fields 28 deleting advanced workouts 18 courses 19 history 23 distance data fields 28

#### Е

elevation data fields 29 erase data 41

#### F

Firstbeat Technologies Ltd 33 foot pod 37 calibrating 38 force send 34

#### G

Garmin Connect iv, 8, 32, 41 Garmin Product Support i go to location 25 GPS 24–27 grade 29 GSC 10 40

#### Н

heart rate data fields 29 settings 8 zones 12, 46 heart rate monitor 6, 36 battery 36 tips 36 history 22 deleting 23

#### Index

icons 36 interval workouts 15

### L

language 31 lap 1 license agreement 43 light 32 lithium-ion battery 42 locations deleting 26 finding 25 marking 24

### Μ

map 24 multi-sport workouts 19–21 Multisport, Auto 20

### Ν

navigation 24-27

#### Ρ

power calibration 39 meter 39 zones 40 product registration i product support i profile, user 33

#### R

registration i

### S

Satellite page 27 satellite signals acquiring 6 screen contrast 32 send all data 34 software downloads iv, 8 software license agreement 43 software update 41 software version 33 specifications 42 speed data fields 30 sport mode 10 status icons 36

#### Т

technical specifications 42 time data fields 31 time zone, changing 33 tones 32 totals 23 training 10 troubleshooting 45

#### U

unit ID 33 units 33 updating software 41 USB ANT Stick 9 user profile 33

#### ۷

vibration alerts 32 Virtual Partner 13, 14, 18

### W

waypoints, *See* locations workouts 15 custom 16 interval 15

### Ζ

zones power 40 zones, heart rate 12 For the latest free software updates (excluding map data) throughout the life of your Garmin products, visit the Garmin Web site at www.garmin.com.

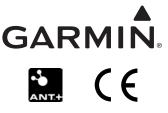

© 2009 Garmin Ltd. or its subsidiaries

Garmin International, Inc. 1200 East 151st Street, Olathe, Kansas 66062, USA

Garmin (Europe) Ltd. Liberty House, Hounsdown Business Park, Southampton, Hampshire, SO40 9LR UK

> Garmin Corporation No. 68, Jangshu 2nd Road, Shijr, Taipei County, Taiwan

> > www.garmin.com

May 2009

Part Number 190-01064-00 Rev. D

Printed in Taiwan